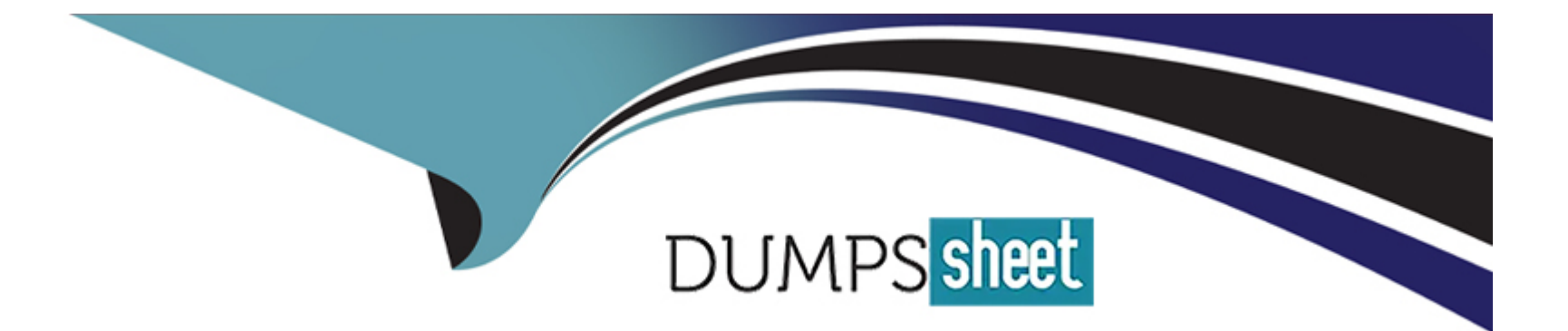

# **Free Questions for EADP19-001 by dumpssheet**

## **Shared by Weeks on 29-01-2024**

**For More Free Questions and Preparation Resources**

**Check the Links on Last Page**

### **Question 1**

#### **Question Type: MultipleChoice**

A user wants to connect new laterals to supply water to newly built houses. What edge type supports this function?

## **Options: A-** an edge between two junctions **B-** a complex edge **C-** a subtype of edge **D-** a simple edge

#### **Answer:**

D

### **Question 2**

An ArcGIS user runs the Central Feature geoprocessing tool on a polygon feature class. The output feature is far north of the center of the feature class

Why Is the output feature off center of the feature class?

#### **Options:**

**A-** There are more polygons In the northern part of the feature class

**B-** The polygons in the northern part of the feature class are larger

**C-** The feature class is not in the same promotion as the data frame

**D-** A weight field is not specified

#### **Answer:**

 $\overline{D}$ 

### **Question 3**

After the ground water is the local community was contaminated by a landfill, the health department requested a map showing the cancer rate for each postal code. An ArcGlS user Is provided a file geodatabase feature class (FeatureClassA) that has been joined to a cancer rate table (TableB). The cancer rate table does not have data for each postal code In the study and also contains data outside the study area creating null values. To eliminate the null values from being symbolized.

Which exclusion query should be used?

#### **Options:**

- **A-** (FeatureClassA OBJECTED is Not Null) and (TableB.cancerrate Is Not Null)
- **B-** ('FeatureClassA OBJECTED' is Not Null) and (TableB.cancerrate is Not Null)
- **C-** ('FeatureClassA OBJECTED'. 'TableB cancerrate' is Not Null)
- **D-** ('FeatureClassA OBJECTED' and 'TableB cancerrate' is Not Null)

#### **Answer:**

A

### **Question 4**

An ArcGIS user downloads shapefiles from a Web site. The metadata on the Web site Indicates that the spatial reference the same as that used in the user's workplace, but the downloads draw southwest of the user's data and the downloaded data appears too small.

What is the most likely cause of the alignment problem?

#### **Options:**

- **A-** The metadata refers to an incorrect datum
- **B-** The linear units referred to in the metadata are incorrect
- **C-** The central meridian from the metadata is incorrect
- **D-** The latitude of origin from the metadata is incorrect

#### **Answer:**

#### B

### **Question 5**

ArcGIS user is updating all the newly paved roads after some recent constructions. The snapping tolerance is set to 15 pixels. They zoom out to the full extent to see their progress.

What should the ArcGIS user do next to maintain the accuracy of their editing?

#### **Options:**

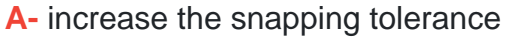

- **B** return to the previous scale
- **C-** increase the sticky move tolerance
- **D-** increase the thickness of the roads

#### **Answer:**

A

### **Question 6**

**Question Type: MultipleChoice**

An ArcGlS user receives two shapefiles that are defined with the same projection and represent features in the same study are

a. When they are displayed together in ArcMap. the difference of their locations in coordinate space is so large that they are barely visible when viewed at their full extent.

How can the user determine whether the projections of the shapefiles are correctly defined?

#### **Options:**

**A-** by comparing the shapefiles to a correctly projected dataset that has a large enough extent to encompass the study area.

**B**- by systematically changing the spatial reference of the data frame until the shapefiles correctly align.

**C-** by using the Spatial Adjustment toolbar to move the shapefiles to the same part of coordinate space.

**D-** by examining the metadata of both shapefiles to determine the projection processes applied to the data1.

#### **Answer:**

A

### **Question 7**

An ArcGIS user has overlayed two polygon feature classes to produce an output feature class with the following user-managed attributes:

- \* Soil\_Code
- \* Aquifer\_Type
- \* SuitabilityClass

Which geoprocessing operation should the user perform in order to combine the polygons of the output feature class based on the Suitability\_Class attribute value?

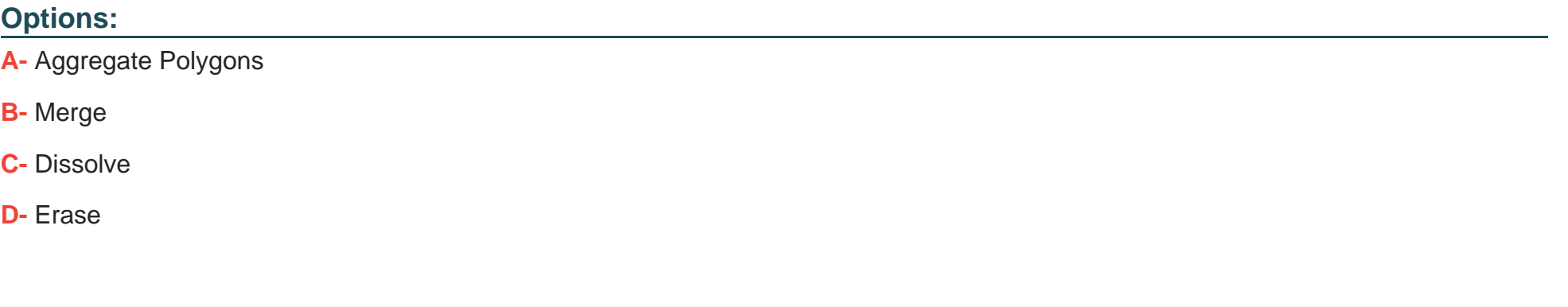

#### **Answer:**

### **Question 8**

#### **Question Type: MultipleChoice**

A raster dataset called rasterl.tif contains many pixels with values of NoData.

Which map algebra expression changes NoData values to 0 (zero) in the output raster dataset while leaving all other pixel values the same?

#### **Options:**

- **A-** con(rasten.tif = NoData. 0 raster!, tif)
- **B-** con(rasten.tif = = NoData, 0, rasterl.tif)
- **C-** con(isnull(raster1.tif). 0, rasterl.tif)
- **D-** con(setnull{raster1.tif), 0, rasterl.tif)

#### **Answer:**

B

### **Question 9**

Refer to the exhibit.

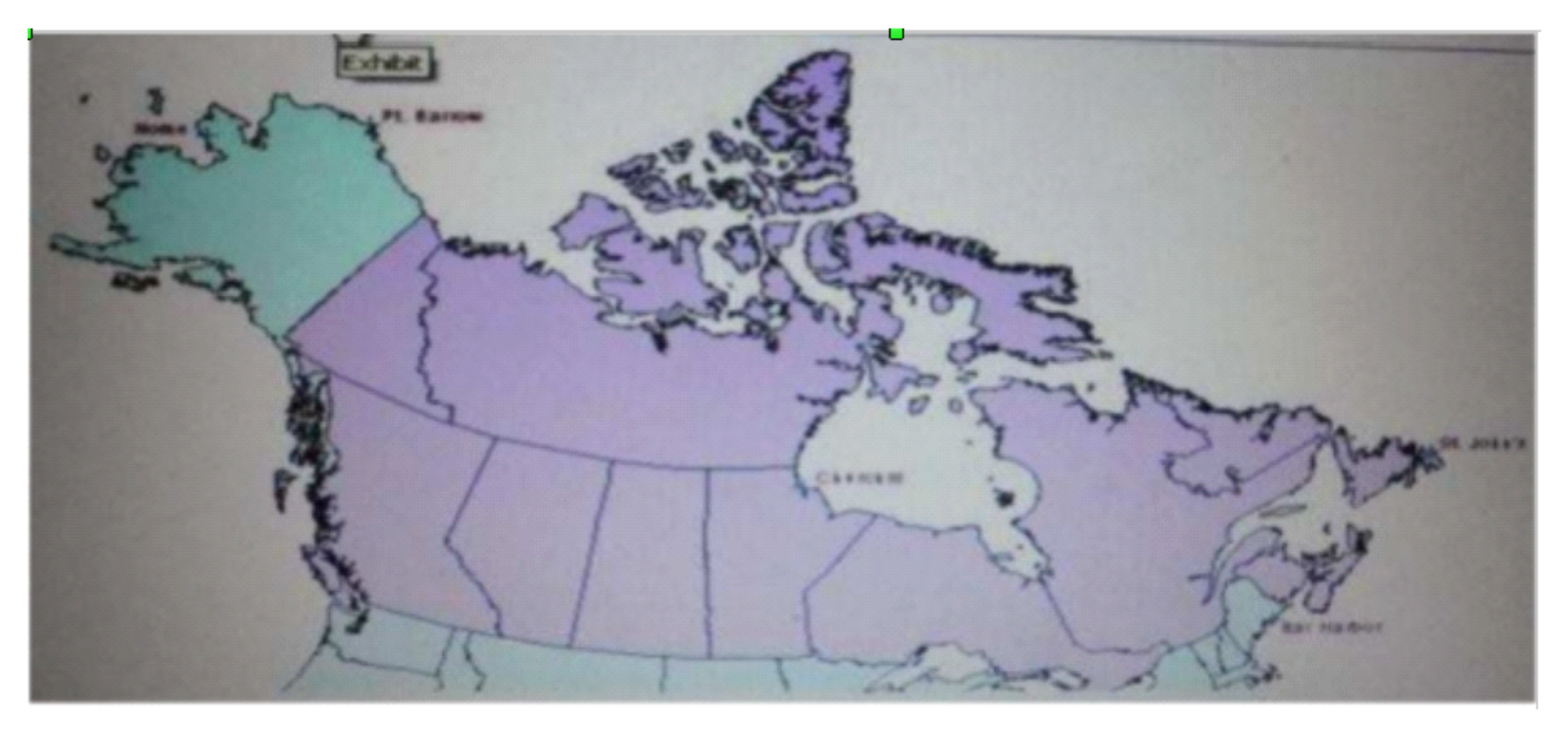

The ArcGIS user is given data for the Arctic, and is asked to perform various types of analysis using the dat

a. The data extends from the North Pole south to 55 degrees North Latitude Data layers may contain points lines, or polygons and include ice surveys from NOAA depth contours; continental margins, locations of known and suspected oil reserves, endangered

species habitat and territorial boundaries for nations having Arctic coastline.

An ArcGIS user is asked to calculate the distance a cruise ship will travel through open water, departing from Nome, Alaska, with stops at Point Barrow Alaska Churchill Manitoba St John's Newfoundland and ending in Bar Harbor Maine. On the basis of these calculations the cruise ship line will determine fuel requirements and travel time.

Which map projection yields the most accurate results for this distance calculation?

#### **Options:**

**A-** Albers equal area conic

- **B-** Lambert azimuthal
- **C-** Mercator
- **D-** azimuthal equidistant

#### **Answer:**

B

### **Question 10**

An ArcGIS user is making a map and needs to symbolize cliff and escarpment features above contour features. How can the features be ordered correctly if they are all in the same layer?

#### **Options:**

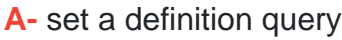

**B-** use symbol level drawing

**C-** use scale-dependent drawing

**D-** reorder the symbols in the symbology properties

### **Answer:**  B

## **Question 11**

#### **Question Type: MultipleChoice**

A layer tiding simple symbology is causing slow drawing performance at a scale where analysis needs to be conducted. Only certain features from this layer are necessary in order for analysis to be completed by the ArcGlS user

#### **Options:**

**A-** reproject the layer

**B-** run the MXD doctor on the map document

**C-** apply a definition query

**D-** set a scale range to hide the layer

#### **Answer:**

C

To Get Premium Files for EADP19-001 Visit

[https://www.p2pexams.com/products/eadp19-00](https://www.p2pexams.com/products/EADP19-001)1

For More Free Questions Visit [https://www.p2pexams.com/esri/pdf/eadp19-00](https://www.p2pexams.com/esri/pdf/eadp19-001)1